# **奈良市移動支援事業 請求手続きマニュアル**

# 奈良市 福祉部 障がい福祉課 令和6年4月版

# **目次**

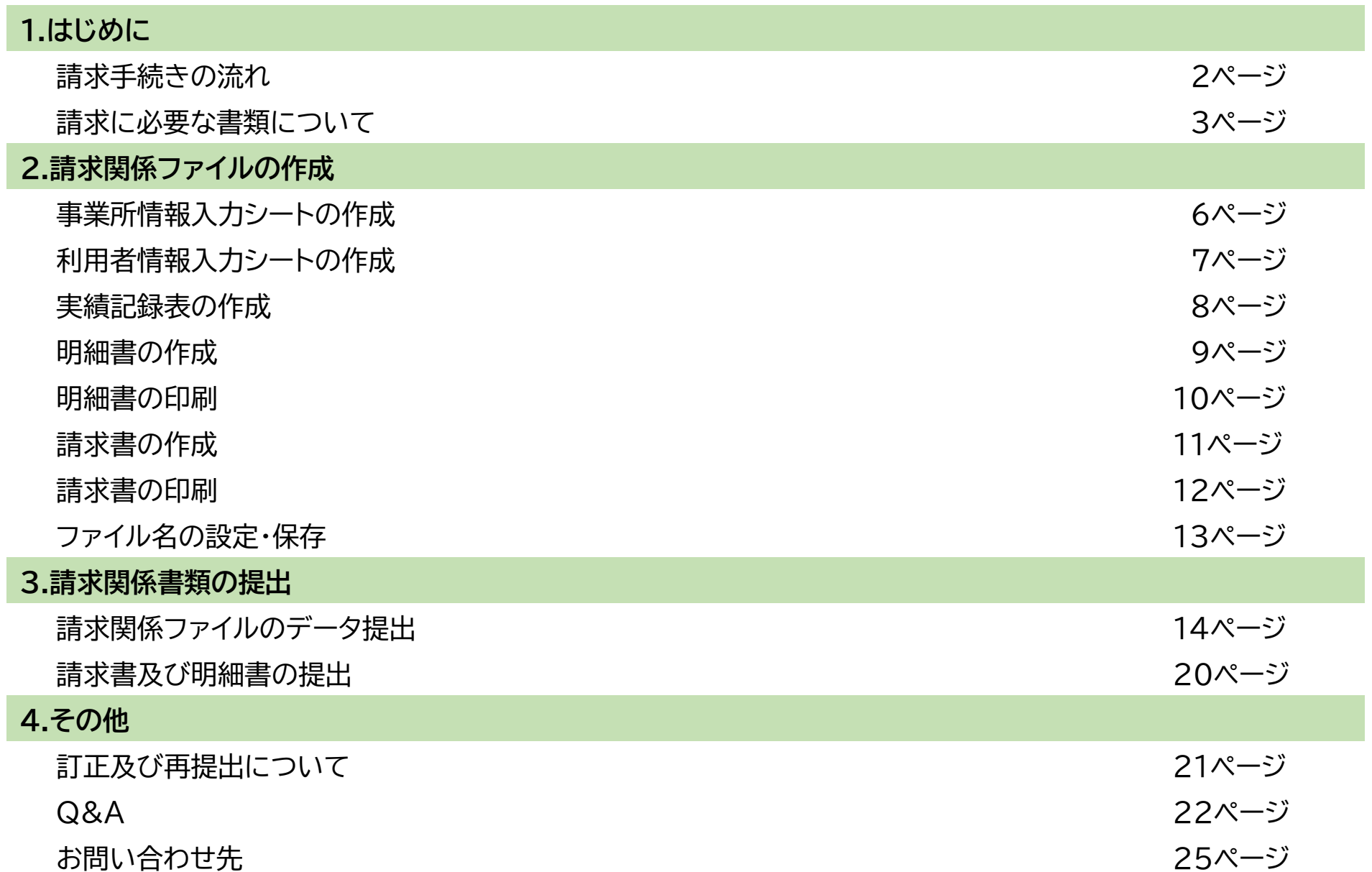

1

# **1.はじめに ―請求手続きの流れ―**

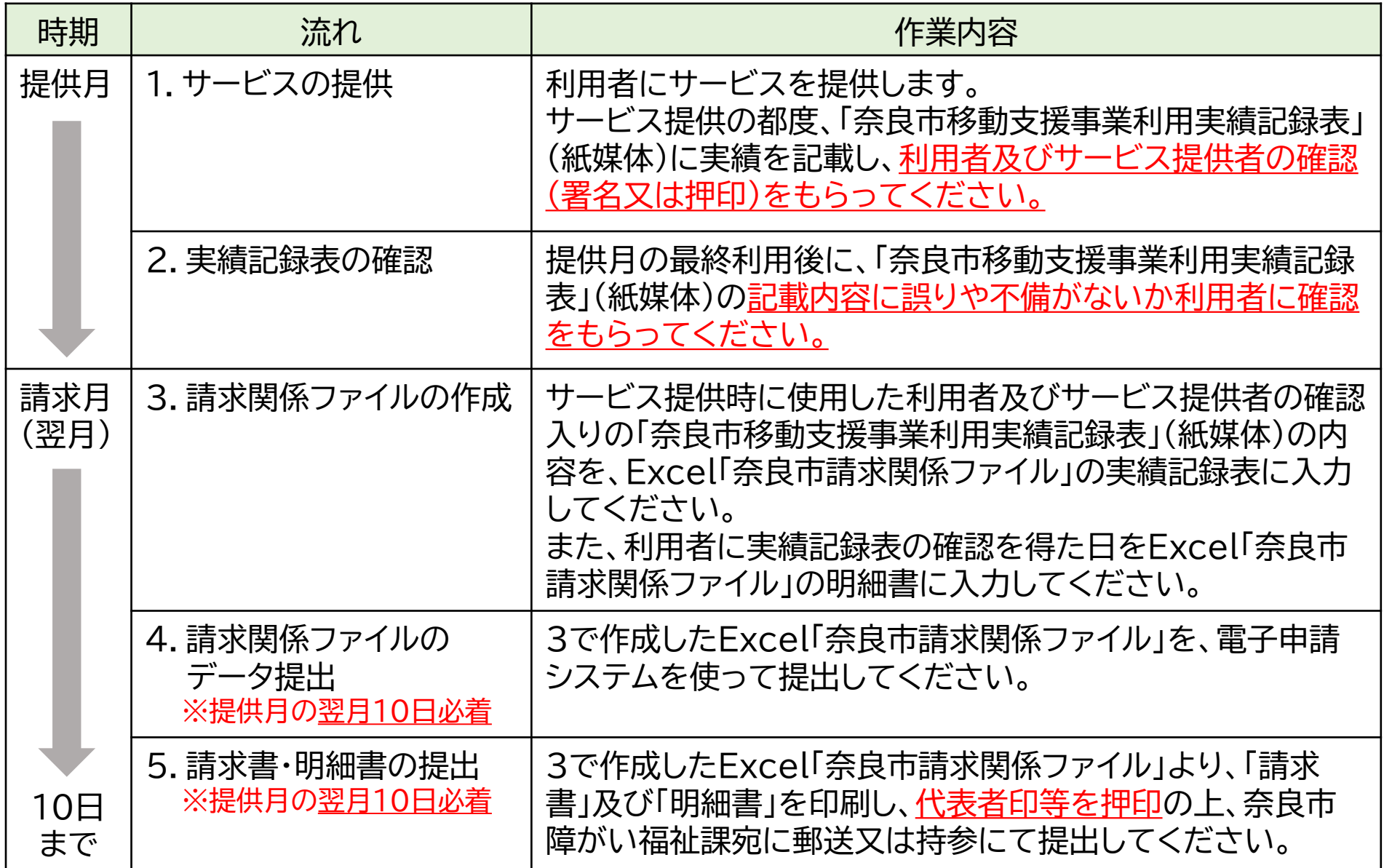

# **1.はじめに ―請求に必要な書類について①―**

#### • 請求に必要な書類は以下の3点になります。

①の「奈良市移動支援事業利用実績記録表(第7号様式)」については、原本の提出は不要です。

サービス提供時に使用した利用者及びサービス提供者確認(署名又は押印)入りの実績記録表(紙 媒体)は、事業所にて5年間保管してください。ただし、請求内容の確認のために原本の提出を求め る場合がありますので、適切に管理いただきますようお願いいたします。

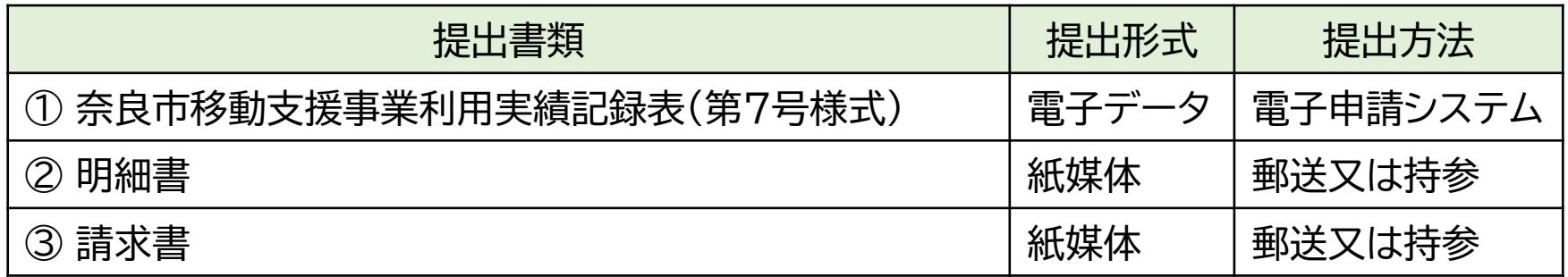

• ①~③の書類はExcel「奈良市請求関係ファイル」より作成いただきます。

Excel「奈良市請求関係ファイル」は、奈良市ホームページ(※)に掲示していますので、お使いのパ ソコンにダウンロードしてください。

(※)インターネット検索エンジンにて、下記のとおり検索してください。

奈良市 移動支援及び日中一時支援事業の請求について —— 検索

# **1.はじめに ―請求に必要な書類について②―**

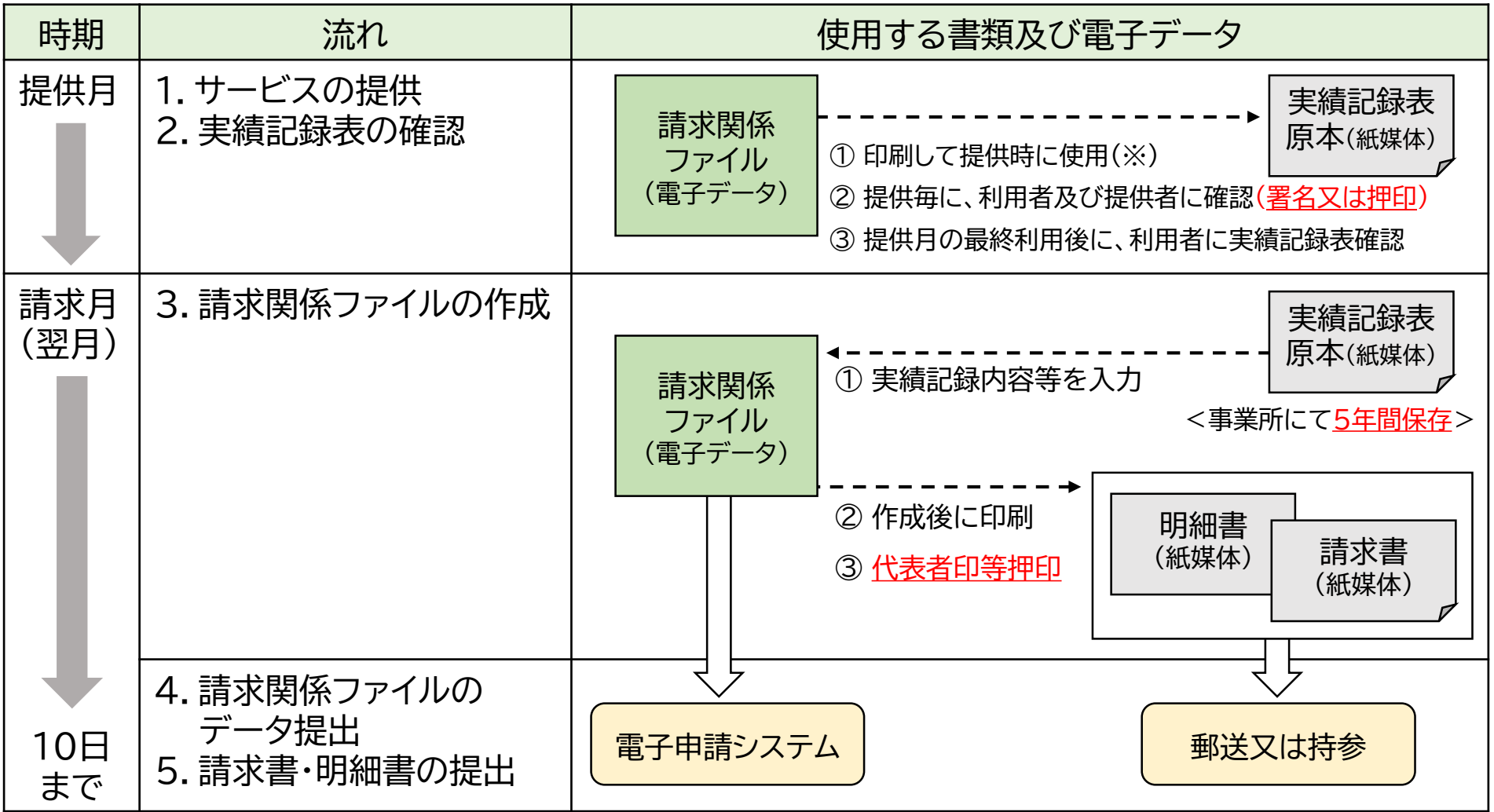

(※)サービス提供時に使用する実績記録表の様式はExcel「奈良市請求関係ファイル」にありますが、 事業所情報入力シート及び利用者情報入力シートをあらかじめ入力の上、利用者名入りの実績記録 表を印刷して使用するとよりスムーズです(入力方法は「請求関係ファイルの作成」ページ参照)。

# **1.はじめに ―請求に必要な書類について③―**

**<関係書類の保存について>**

サービス提供記録(※)や実績記録表の原本等、サービス提供に関して作成した書類は、サービスを 提供した日から5年間保存してください。

**<調査について>**

請求内容の確認のため、必要がある場合は、市が事業所に対して、実績記録表の原本等の提出を求 め、関係者に対して聞き取りを行い、調査を行うことがありますのでご留意ください。 サービス提供や請求の内容について、適切でないと認められるときは改善指導を行い、不正が認め られるときは費用の返還請求や指定の取消しを行うことになります。

**(※)サービス提供記録について**

サービスを提供した際は、提供日、内容その他必要な事項を提供の都度記録してください。 指定様式はありませんので、障害福祉サービスと同様の様式を使用するなどし、下記の内容を記録 に残すようにしてください。

(請求の際に必要となる実績記録表はあくまで請求時の根拠資料であり、別物となります。)

【提供記録事項】 利用者名、サービス提供者名、提供日、提供時間、提供内容(目的地等)

# **2.請求関係ファイルの作成 ―事業所情報入力シートの作成―**

事業所情報入力シートに事業所の情報を入力してください。

※奈良市に届け出た「相手方登録申請書」の内容に合わせてください。

相手方登録に変更がある場合は、「相手方登録申請書」を奈良市障がい福祉課へご提出ください。

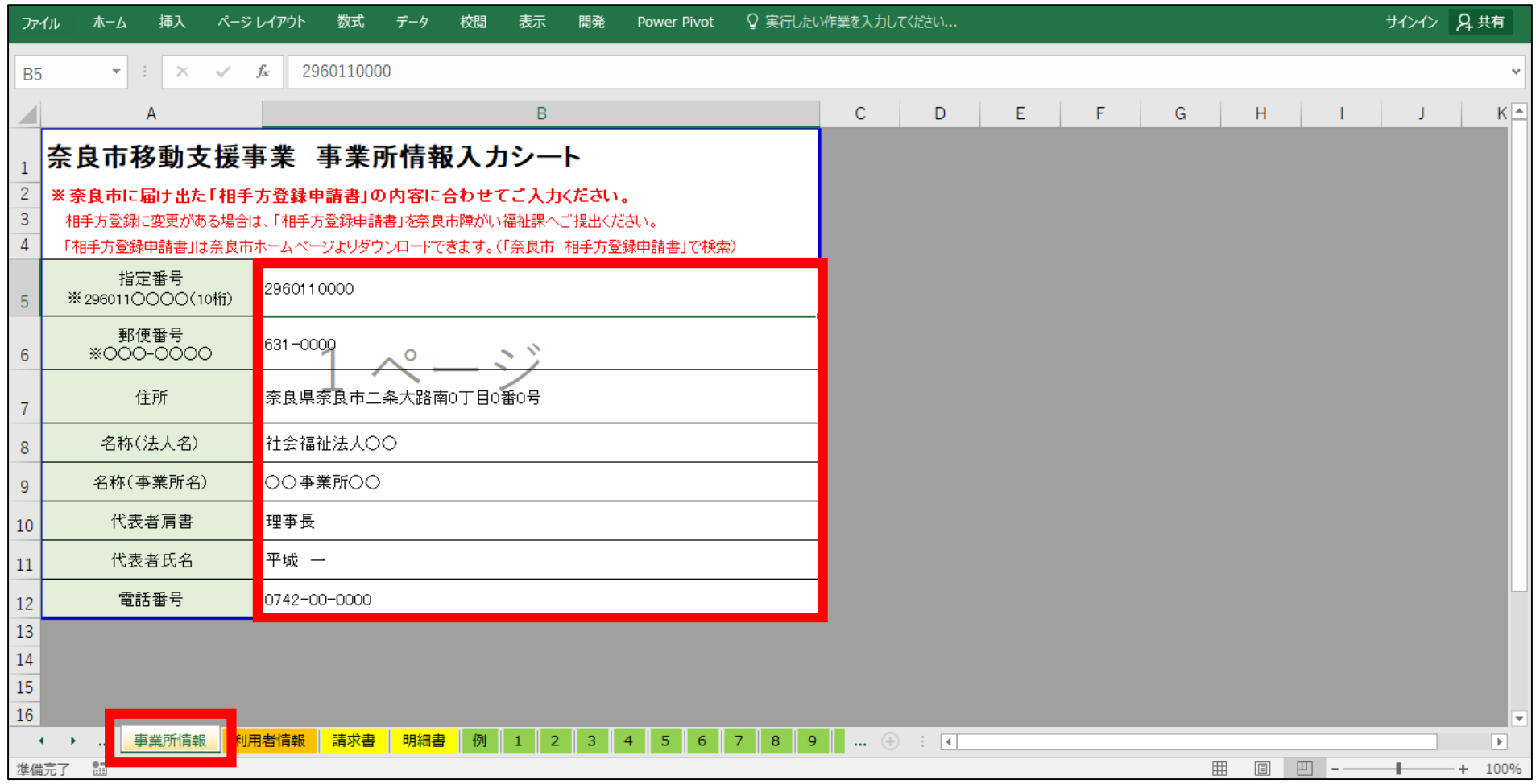

# **2.請求関係ファイルの作成 ―利用者情報入力シートの作成―**

- 利用者情報入力シートに利用者の情報を入力してください。
- 利用者情報入力シートにサービス提供年月及び請求年月を入力してください。
- 作成する年月において請求のある利用者のみ、請求有無欄に「1」を入れてください。

※作成済みの請求関係ファイルをコピーし、②と③を変更することで次月以降も引き続きお使いいただけます。

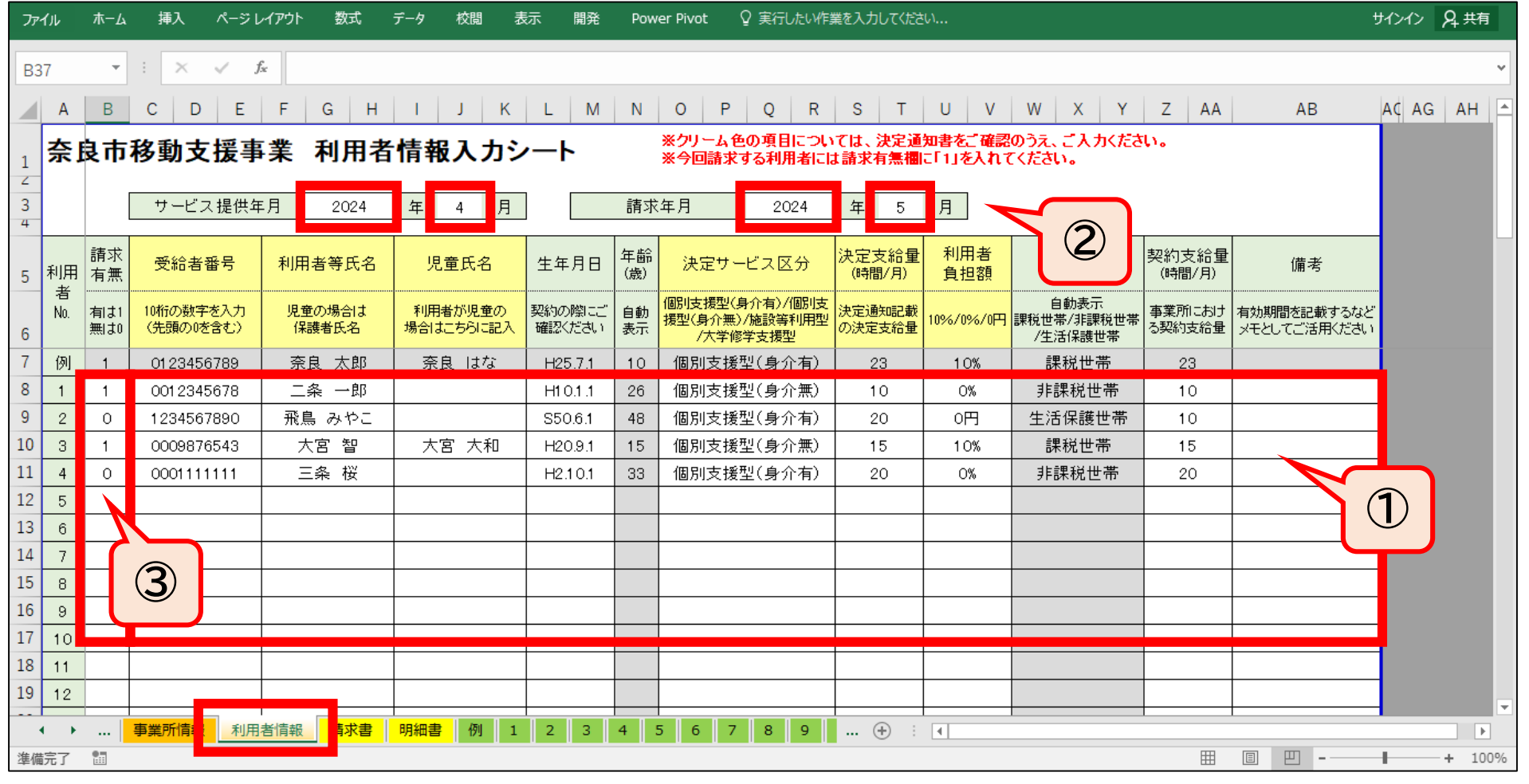

# **2.請求関係ファイルの作成 ―実績記録表の作成―**

サービス提供時に使用した、利用者及びサービス提供者の確認入りの「奈良市移動支援事業利用実績記録 表」(紙媒体)の内容を実績記録表(Excel)に入力してください。

※使用した実績記録表とExcelの入力内容に相違があった場合は不正請求となりますのでご注意ください。

※記入方法等について、記入例をあらかじめご確認ください。

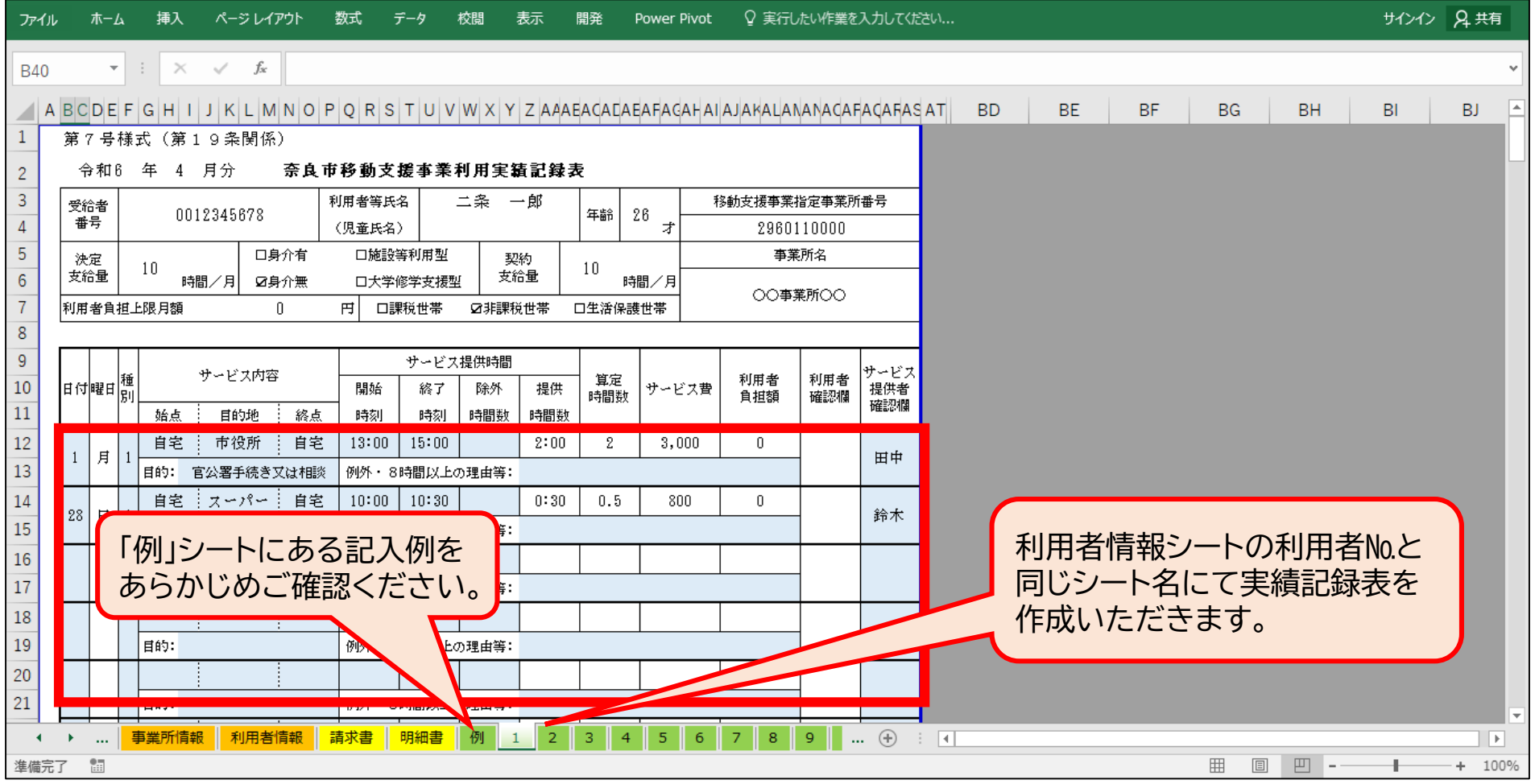

8

# **2.請求関係ファイルの作成 ―明細書の作成―**

- ① 各シートにて必要事項の入力を終えたら自動表示されますので内容をご確認ください。
- ② 利用者確認日欄に、提供月の最終利用後に利用者に実績記録表の確認を得た日を事業所にて入 力してください。

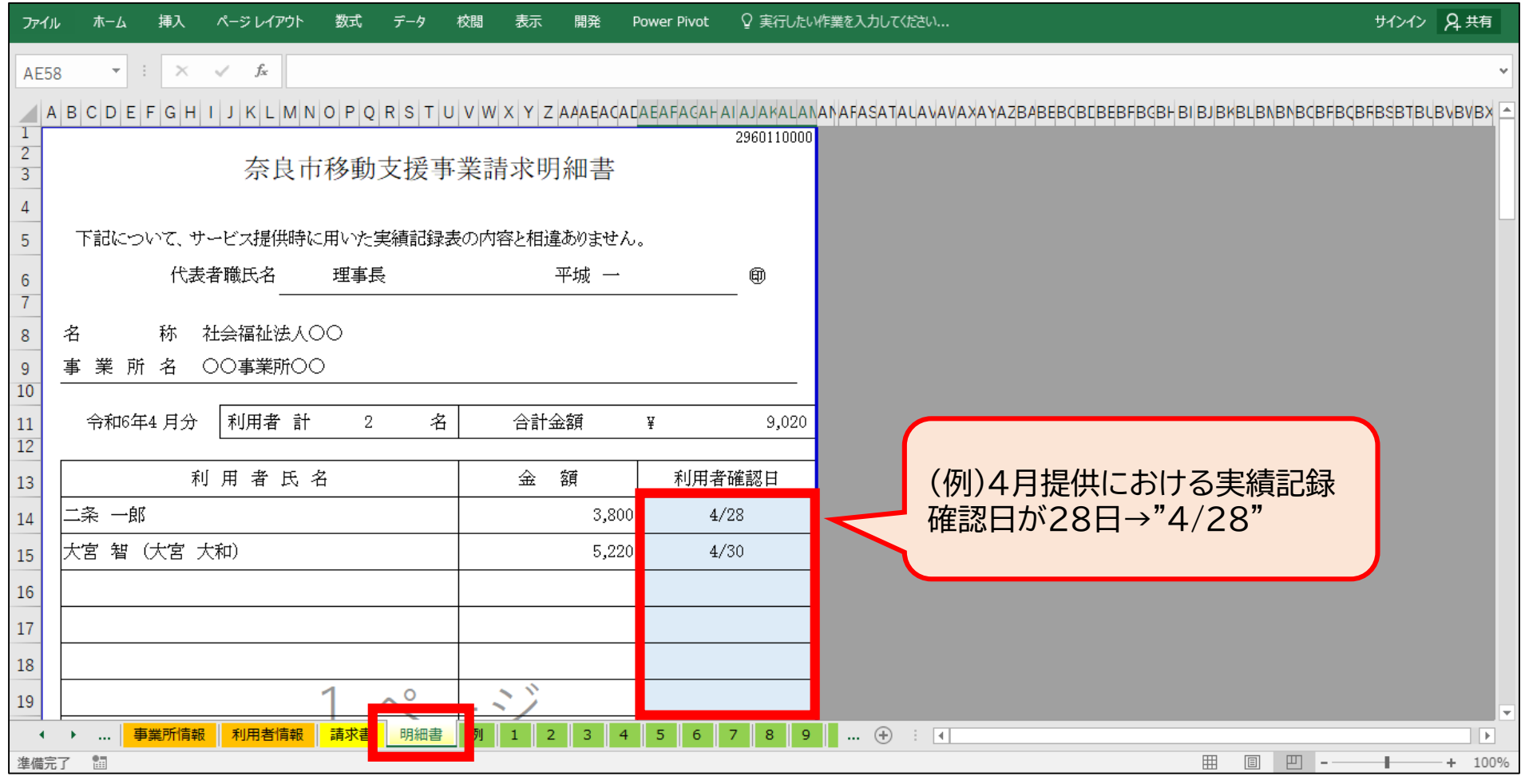

# **2.請求関係ファイルの作成 ―明細書の印刷―**

#### 印刷プレビューにて印刷範囲を確認・設定の上、明細書を必要ページ分印刷し、代表者印等(相手方 登録と同じ印鑑)を押印してください。

※左上部にある「ファイル」タブクリック→「印刷」タブクリック→ページ指定を行う→「印刷」ボタンクリック

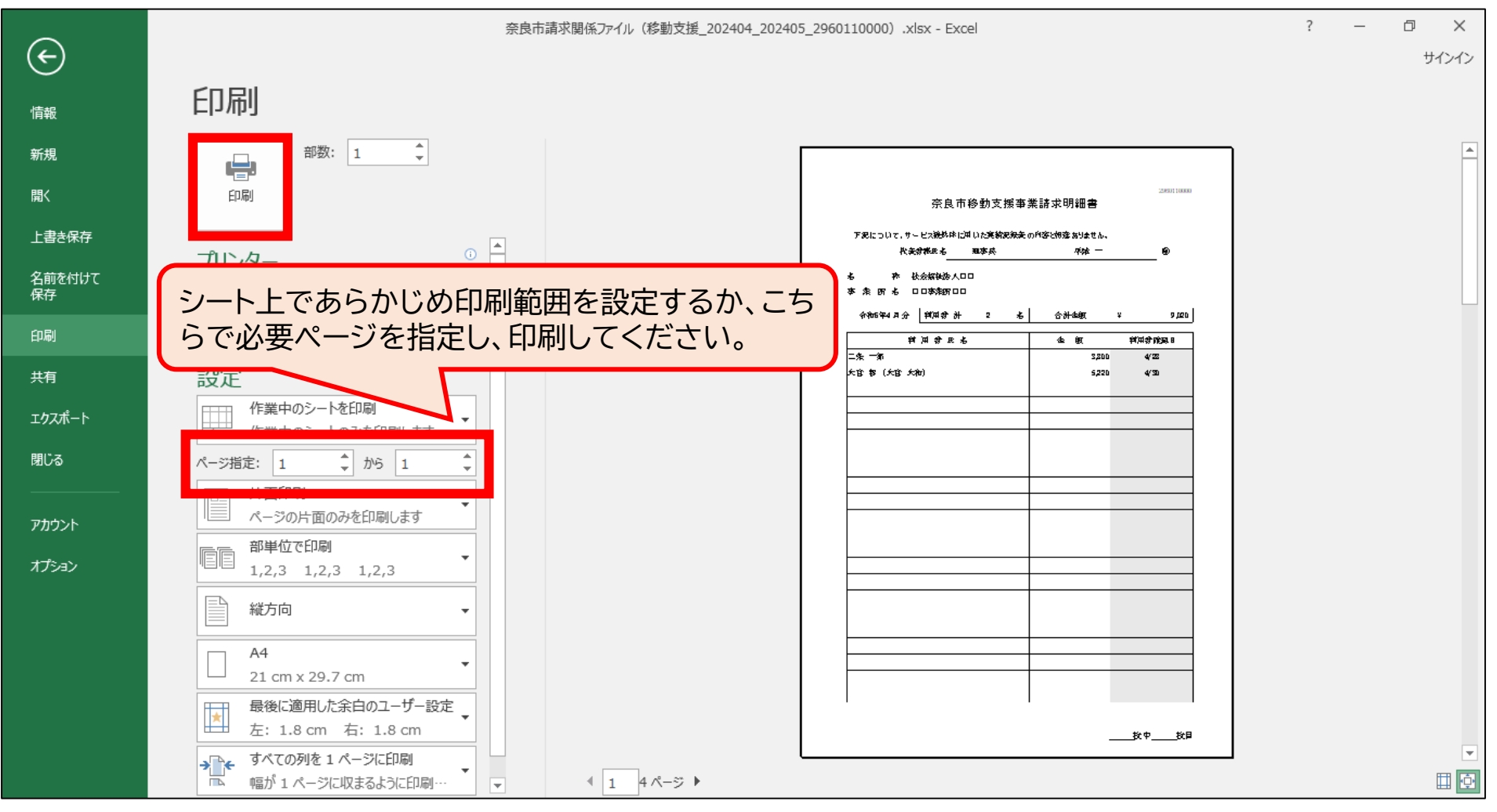

# **2.請求関係ファイルの作成 ―請求書の作成―**

#### 各シートにて必要事項の入力を終えたら自動表示されますので内容をご確認ください。

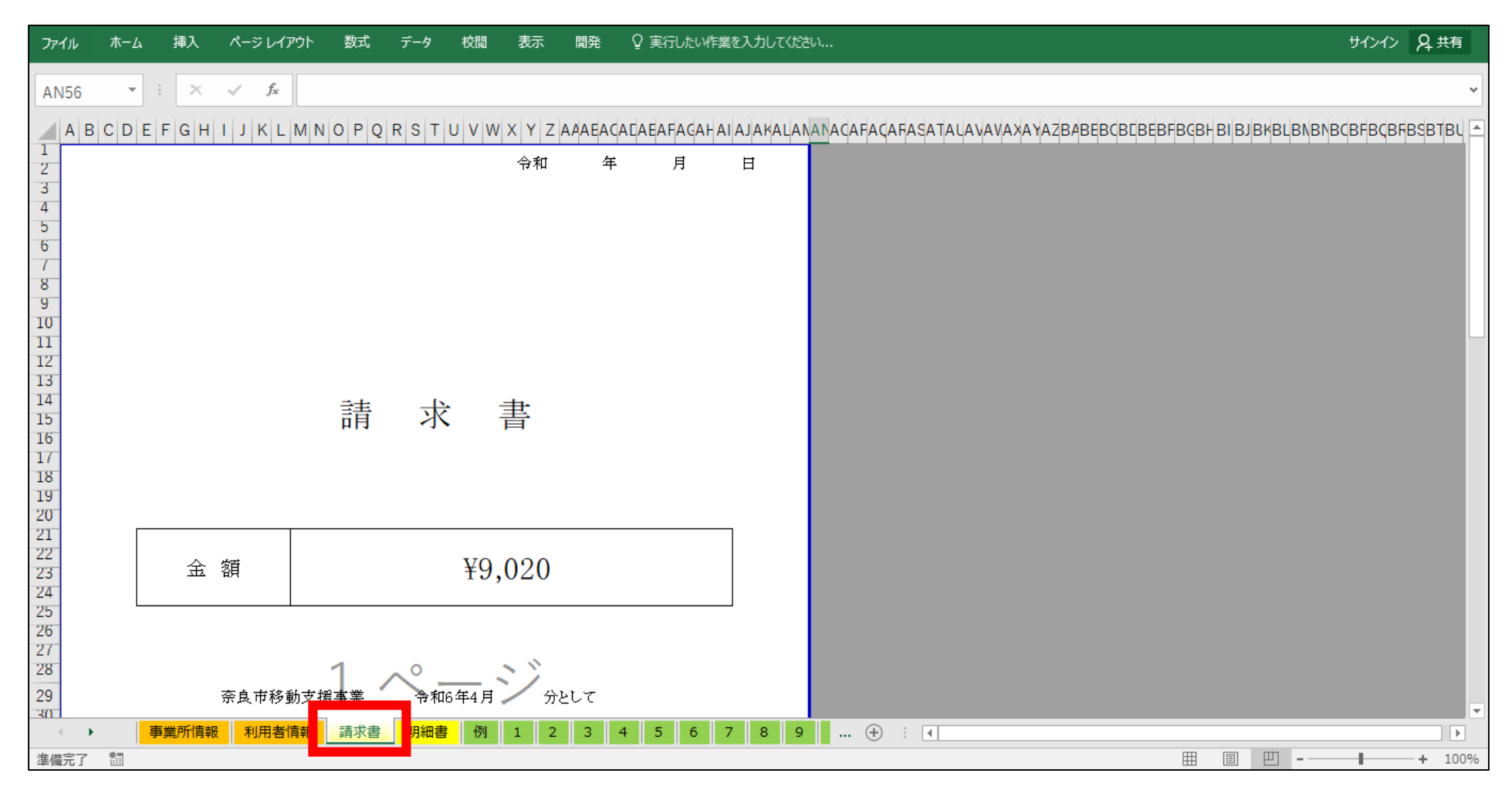

# **2.請求関係ファイルの作成 ―請求書の印刷―**

#### 印刷プレビューにて印刷範囲を確認・設定の上、請求書を印刷し、代表者印等(相手方登録と同じ印 鑑)を押印してください。

※左上部にある「ファイル」タブクリック→「印刷」タブクリック→「印刷」ボタンクリック

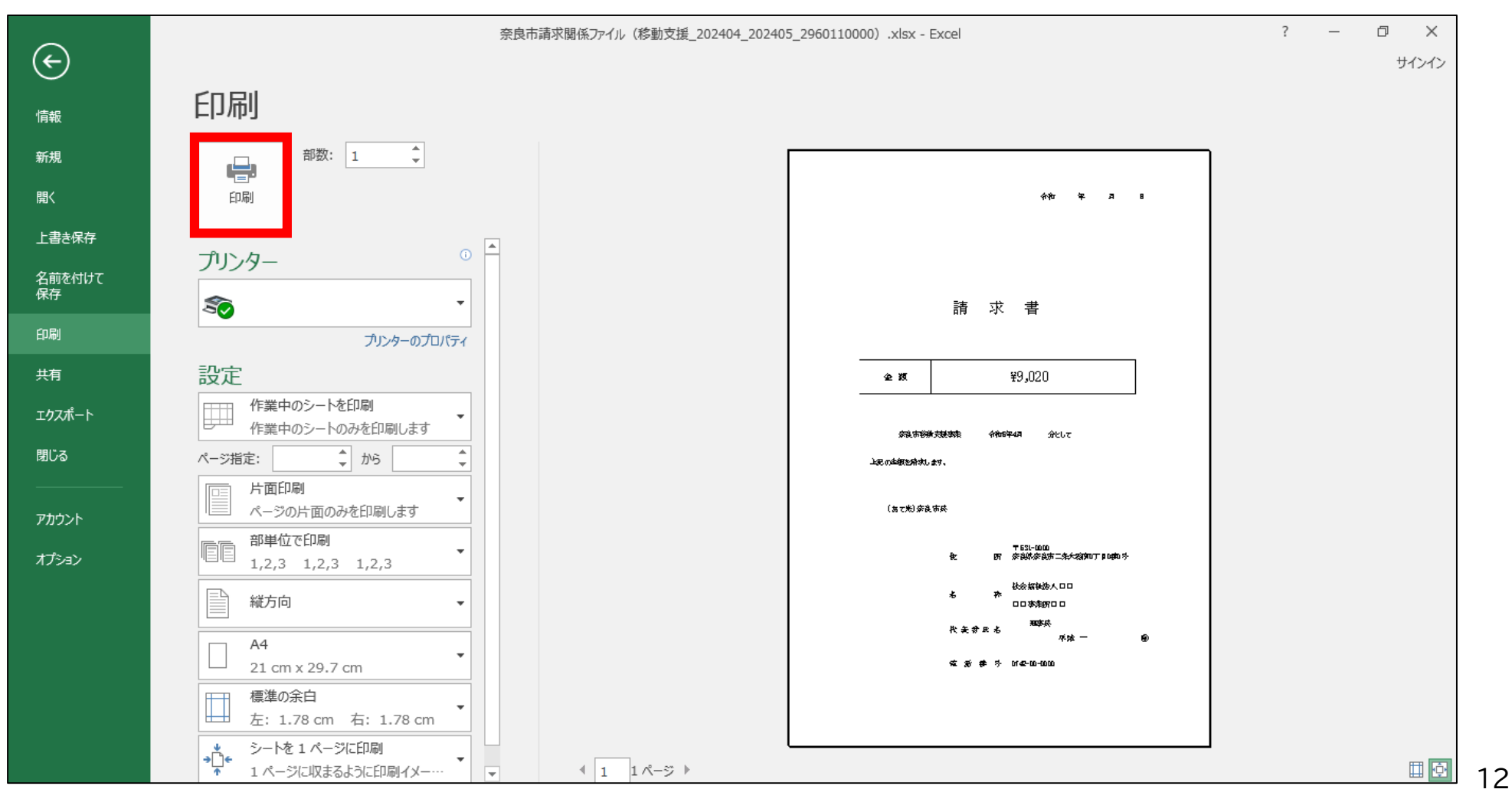

# **2.請求関係ファイルの作成 ―ファイル名の設定・保存―**

請求関係ファイルに下記指定のとおり名前を付けて保存してください。

※左上部にある「ファイル」タブクリック→「名前を付けて保存」タブクリック→任意の保存先を選択→ファイル名を入 力→「保存」ボタンクリック

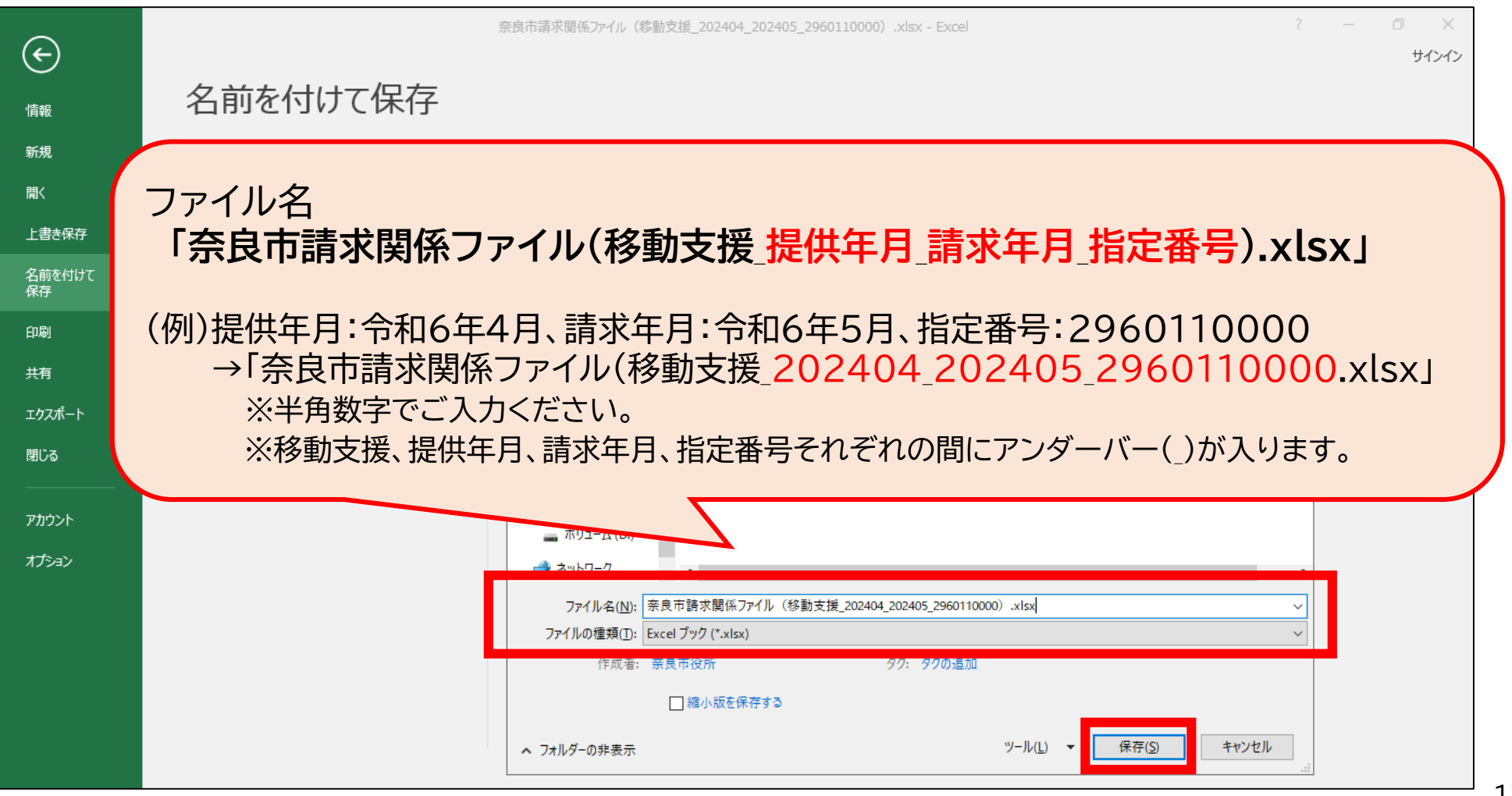

# **3.請求関係書類の提出 ―請求関係ファイルのデータ提出①―**

指定のファイル名を付けて保存したExcel「奈良市請求関係ファイル」を、電子申請システムを使って ご提出ください。(提出締切:提供月の翌月10日必着)

※メール提出は不可です。

※不要なシートを削除するなどの加工をせずにそのままご提出ください。

※「請求書」及び「明細書」は別途印刷の上、郵送又は持参にて提出が必要となります。

提出方法は「請求書及び明細書の提出」ページをご確認ください。

**<電子申請システム「LoGoフォーム」>**

「奈良市地域生活支援事業(移動支援・日中一時支援)請求関係ファイル提出フォーム」

**<https://logoform.jp/f/tt5wR>**

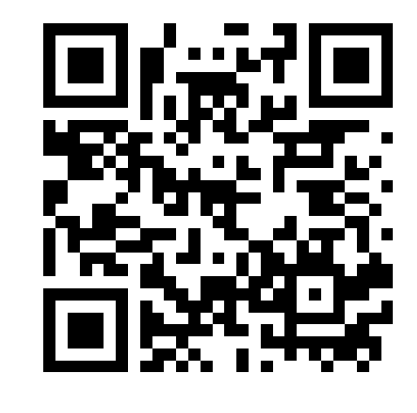

提出方法について、次ページ以降をご確認ください。

# **3.請求関係書類の提出 ―請求関係ファイルのデータ提出②―**

## **【提出方法】**

- ① 前ページ記載のURLより電子申請システム「LoGoフォーム」にアクセスしてください。
- ② 最初に以下の画面が出ますので、「このまますぐに申請する」、「ログインして申請」のいずれかを 選択してください。

申請方法はどちらでもかまいませんが、ログインして申請した場合、マイページ登録の事業所名や担 当者名、電話番号等を入力フォームへ自動入力することが可能になります。

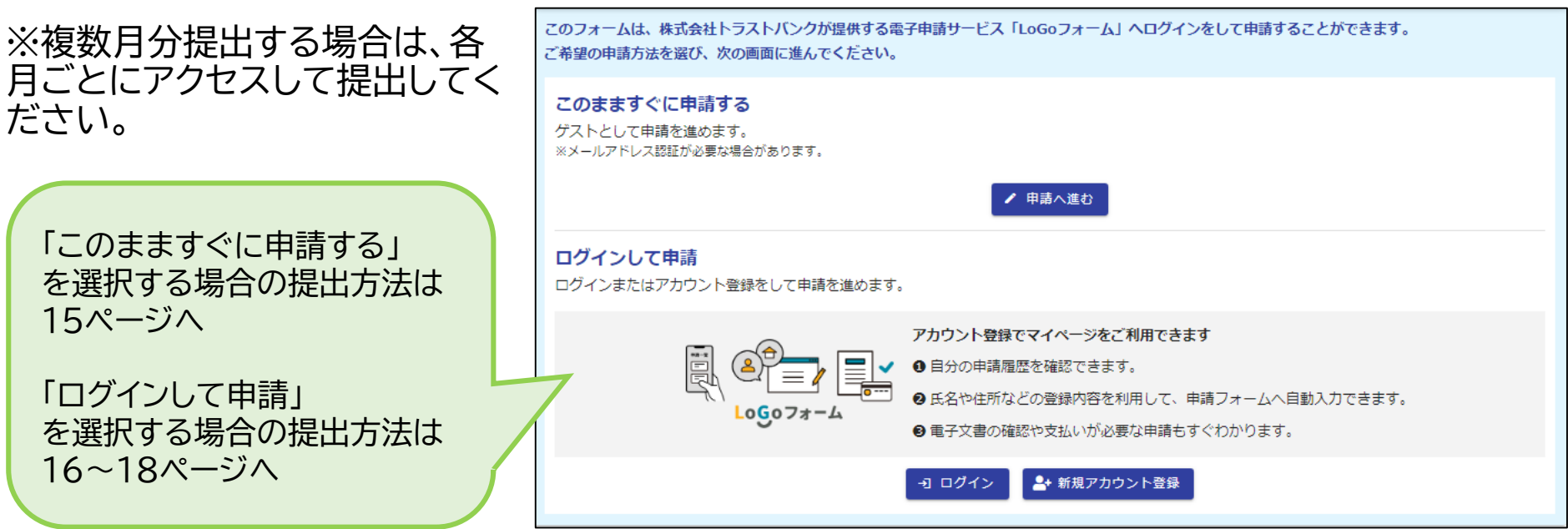

# **3.請求関係書類の提出 ―請求関係ファイルのデータ提出③―**

#### **【提出方法】 ―「このまますぐに申請する」を選択した場合―**

- ① 「申請へ進む」をクリックすると、メール認証画面が出ますので、入力フォームURL案内や修正依 頼等の受信が可能なメールアドレスを入力し、送信ボタンを押してください。
- ② メール認証完了メールが届きますので、メール記載のURLにアクセスしてください。
- ③ 入力フォーム画面にて、必要事項を入力し、Excel「奈良市請求関係ファイル」をアップロードして ください。
- ④ 入力内容を確認し、送信することで提出完了となります。その際に送信完了メールが届きますの でご確認ください。
- <メール認証画面>

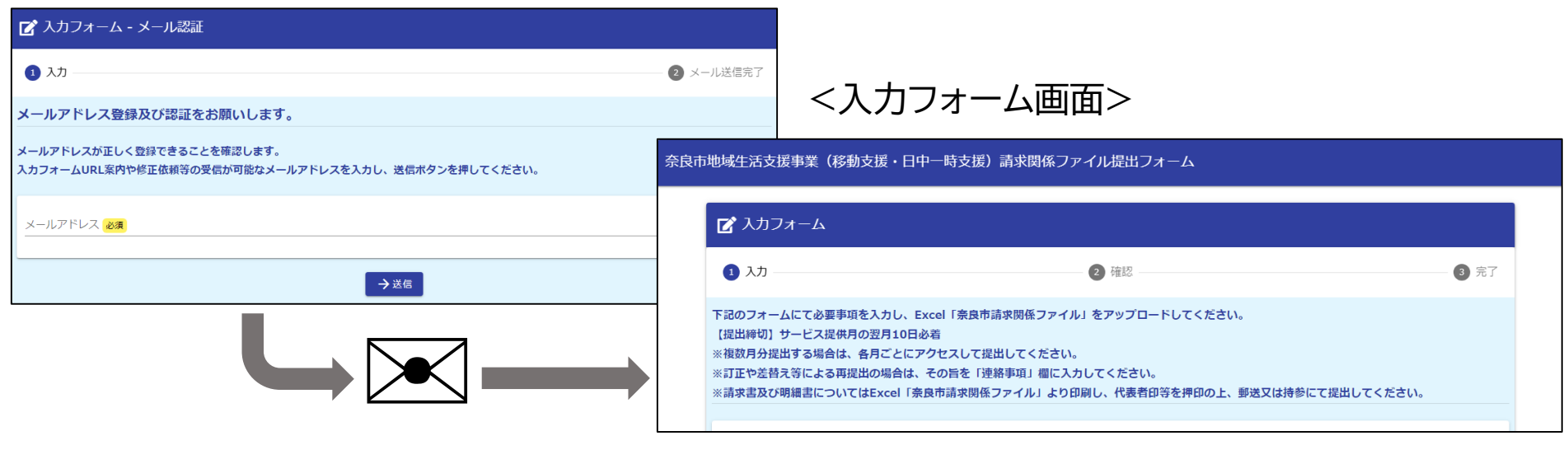

# **3.請求関係書類の提出 ―請求関係ファイルのデータ提出④―**

### **【提出方法】 ―「ログインして申請」を選択した場合(初回のみ)―**

初回のみ新規アカウント登録が必要になります。

① 「新規アカウント登録」をクリックすると、登録画面が出ますので、各種通知や修正依頼等の受信 か可能なメールアドレスを入力し、送信ボタンを押してください。

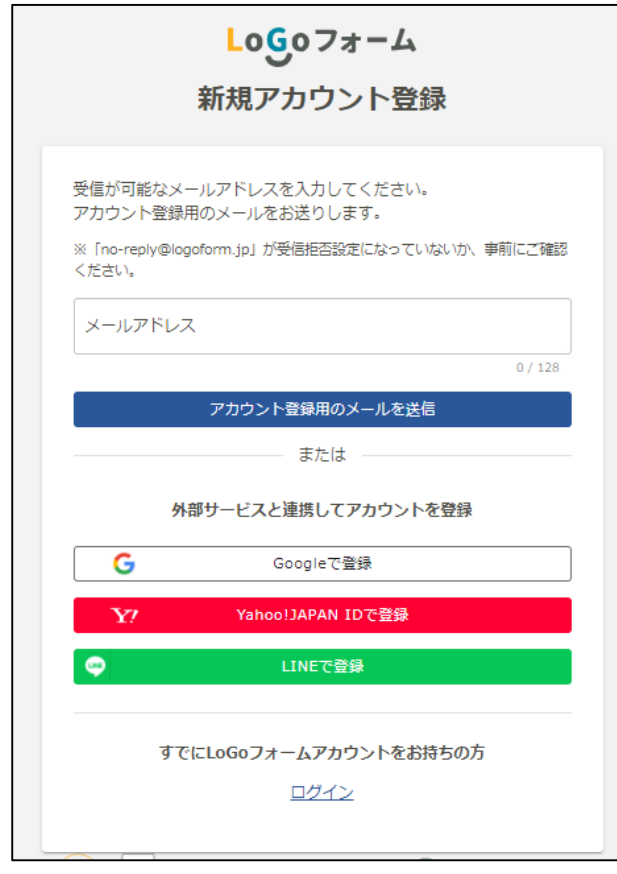

# **3.請求関係書類の提出 ―請求関係ファイルのデータ提出⑤―**

### **【提出方法】 ―「ログインして申請」を選択した場合(初回のみ)―**

- ② アカウント登録のご案内メールが届きますので、メール記載のURLにアクセスし、アカウント登録 を行ってください。
- ③ アカウント登録完了メールが届きますのでご確認ください。登録完了メールにマイページログイン URL及びログインIDが記載されていますので、大切に保管してください。

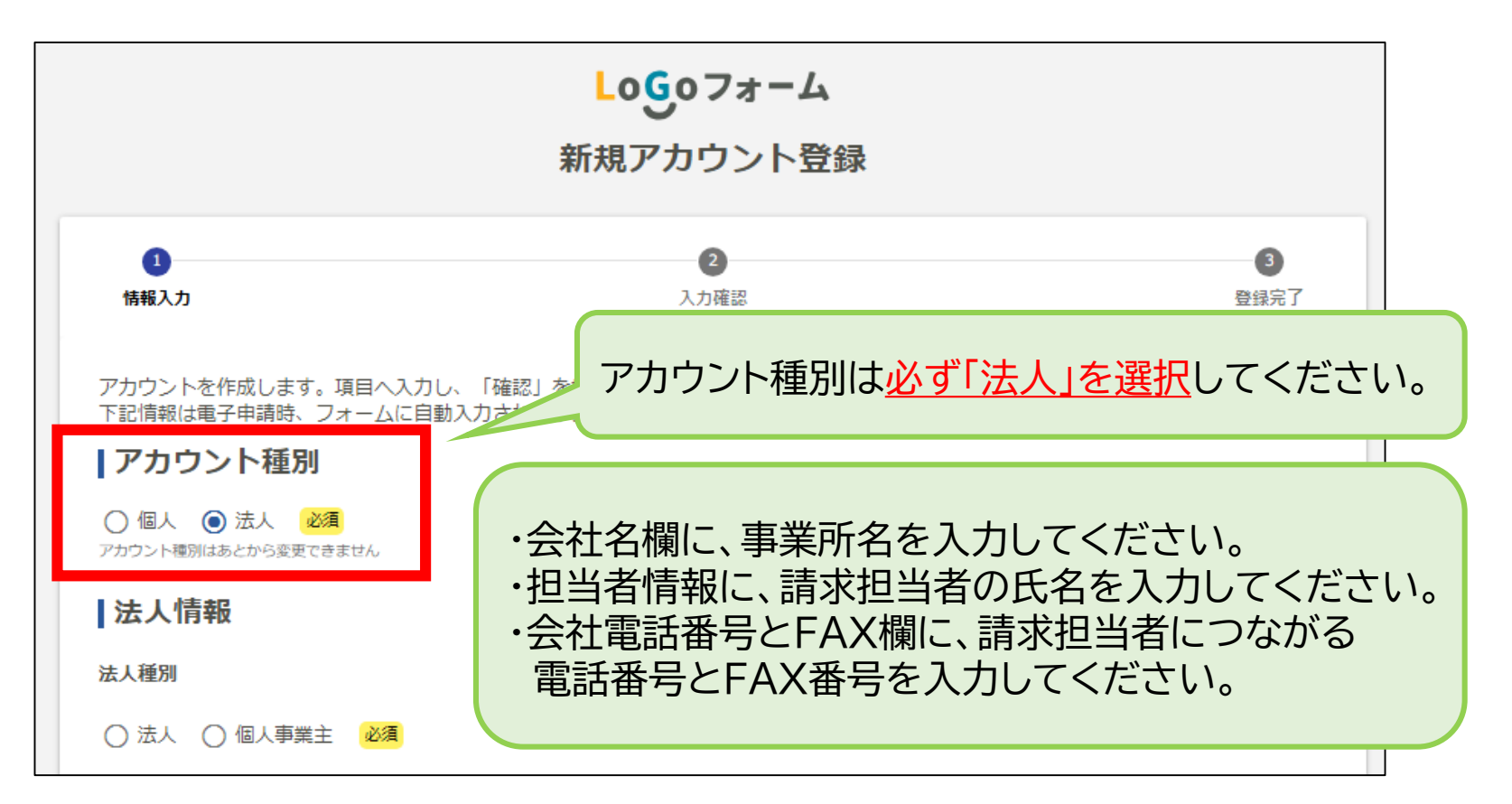

# **3.請求関係書類の提出 ―請求関係ファイルのデータ提出⑥―**

#### **【提出方法】 ―「ログインして申請」を選択した場合(アカウント登録済の場合)―**

※初回のみ新規アカウント登録が必要になりますので、前ページをご確認ください。

- ① 「ログイン」をクリックすると、ログイン画面が出ますので、ログインしてください。
- ② 入力フォーム画面にて、必要事項を入力し、Excel「奈良市請求関係ファイル」をアップロードして ください。
- ③ 入力内容を確認し、送信することで提出完了となります。その際に送信完了メールが届きますの でご確認ください。

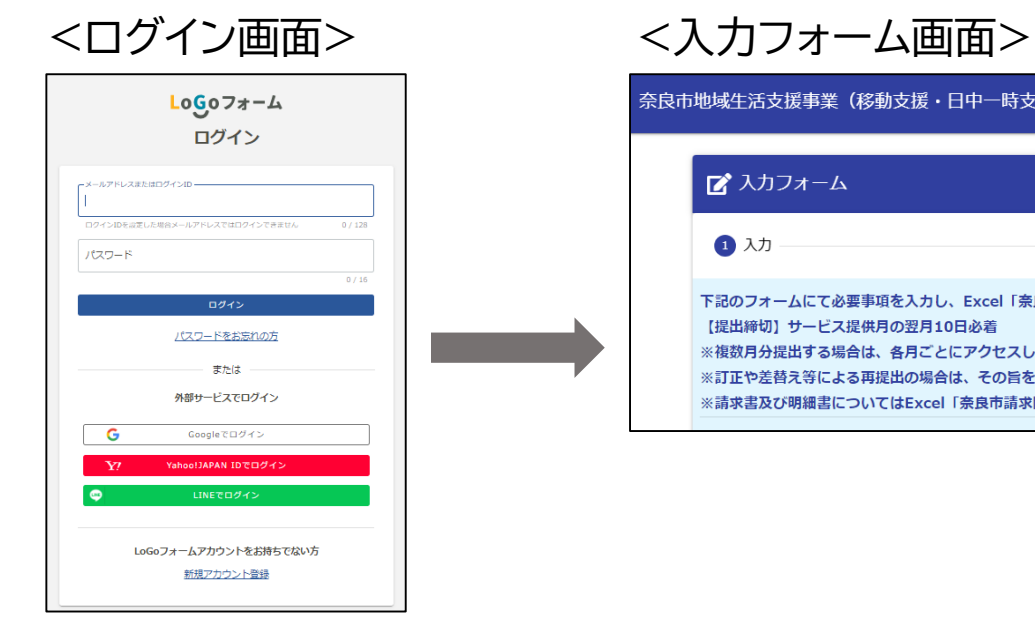

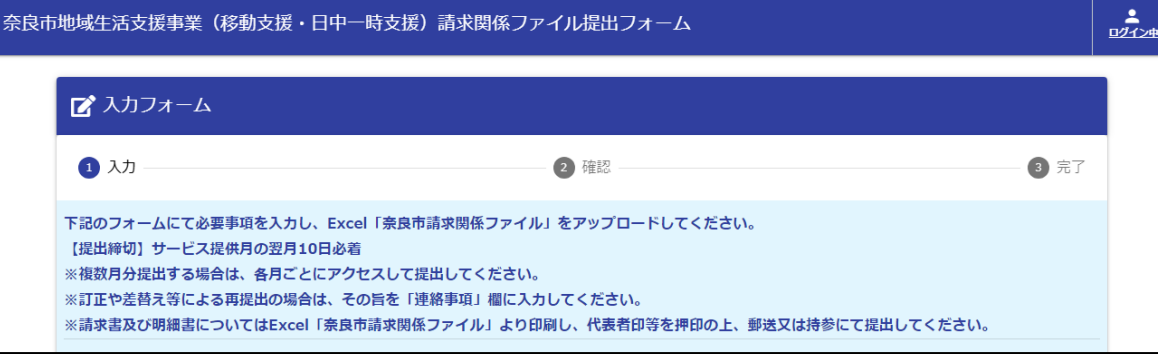

# **3.請求関係書類の提出 ―請求書及び明細書の提出―**

Excel「奈良市請求関係ファイル」より印刷した「請求書」及び「明細書」を、奈良市障がい福祉課宛に 郵送又は持参にてご提出ください。(提出締切:提供月の翌月10日必着)

※「請求書」及び「明細書」ともに代表者印等(相手方登録と同じ印鑑)をご押印ください。

※「奈良市移動支援事業利用実績記録表(第7号様式)」の原本の提出は不要です。

サービス提供時に使用した利用者及びサービス提供者確認(署名又は押印)入りの実績記録表(紙 媒体)は事業所にて5年間保管してください。ただし、請求内容の確認のために原本の提出を求め る場合がありますので、適切に管理いただきますようお願いいたします。

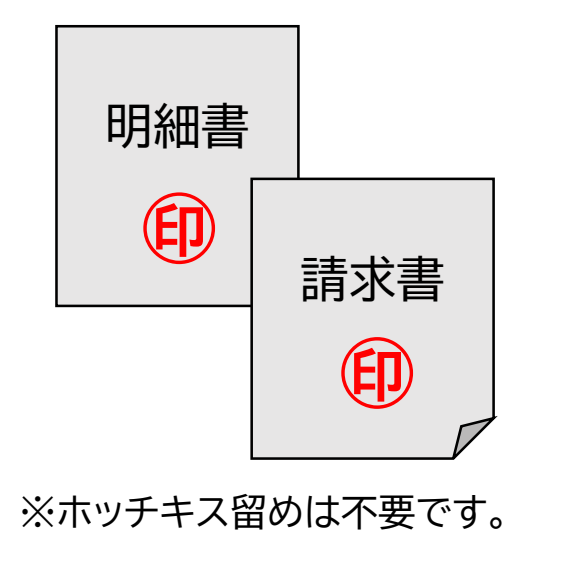

**【提出先】** 〒630-8580 奈良市二条大路南一丁目1番1号 奈良市役所 障がい福祉課 療育係 ※封筒に「移動支援事業請求書在中」と ご記入ください。

# **4.その他 ―訂正及び再提出について―**

- 請求内容に不備等があった場合、メール等にてご連絡しますので、必ずご確認の上、速やかに再提 出をお願いします。
- 提出済みのExcel「奈良市請求関係ファイル」について、訂正が発生する可能性があることから、支 払いが確認できるまでの間はデータを消去せず保存しておいてください。

#### **<請求金額の訂正>**

「奈良市請求関係ファイル」(電子データ)、「請求書」(紙媒体)、「明細書」(紙媒体)を再度ご提出 ください。(請求書及び明細書については、訂正印の使用はできません。)

#### **<請求金額以外の訂正>**

「奈良市請求関係ファイル」(電子データ)を再度ご提出ください。

「請求書」(紙媒体)及び「明細書」(紙媒体)については、訂正がある場合のみ再度ご提出ください。

#### **<決定支給量を超過している場合で、かつ、2か所以上の事業所を利用している場合>** 事務所間で協議の上、どの事業所で時間数を調整するか、必ず報告してください。

※ 事業所保管の「実績記録表」(紙媒体)についても、訂正箇所に手書きで二重線を引き、 正しい内容を記入し、必ず訂正印を押して保管してください。

# **4.その他 ―Q&A①―**

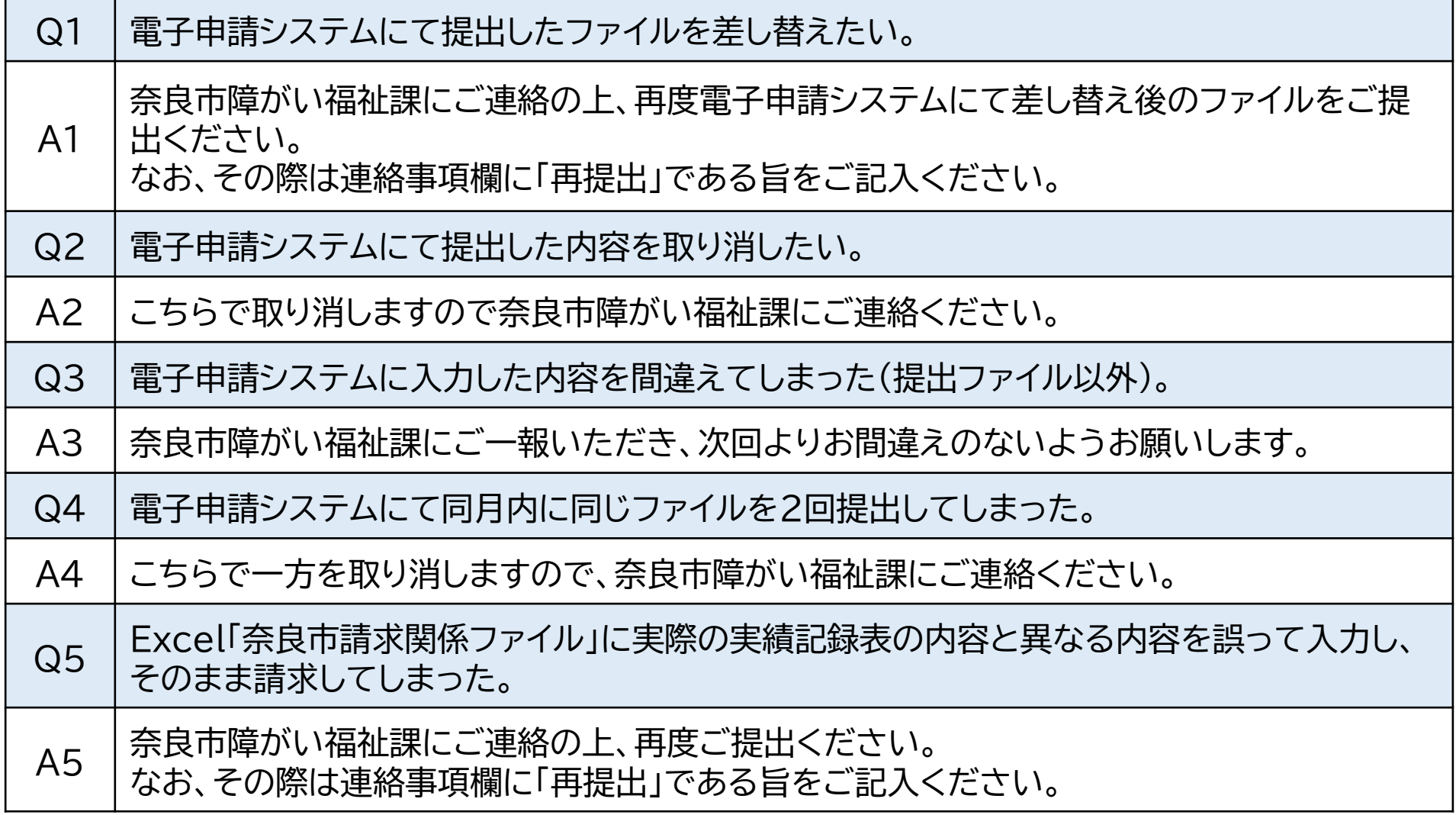

# **4.その他 ―Q&A②―**

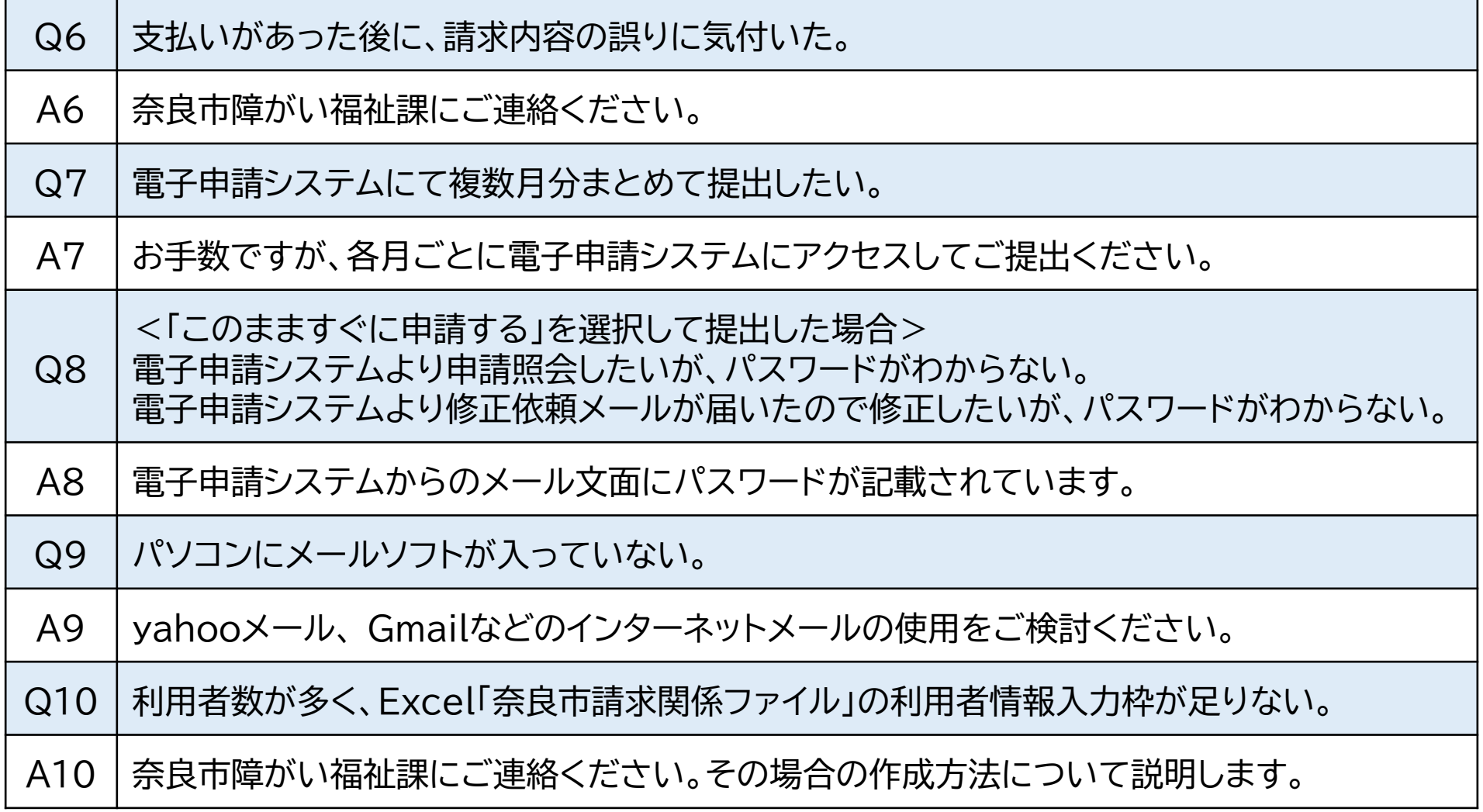

# **4.その他 ―Q&A③―**

г

<u>a sa Tinggara</u>

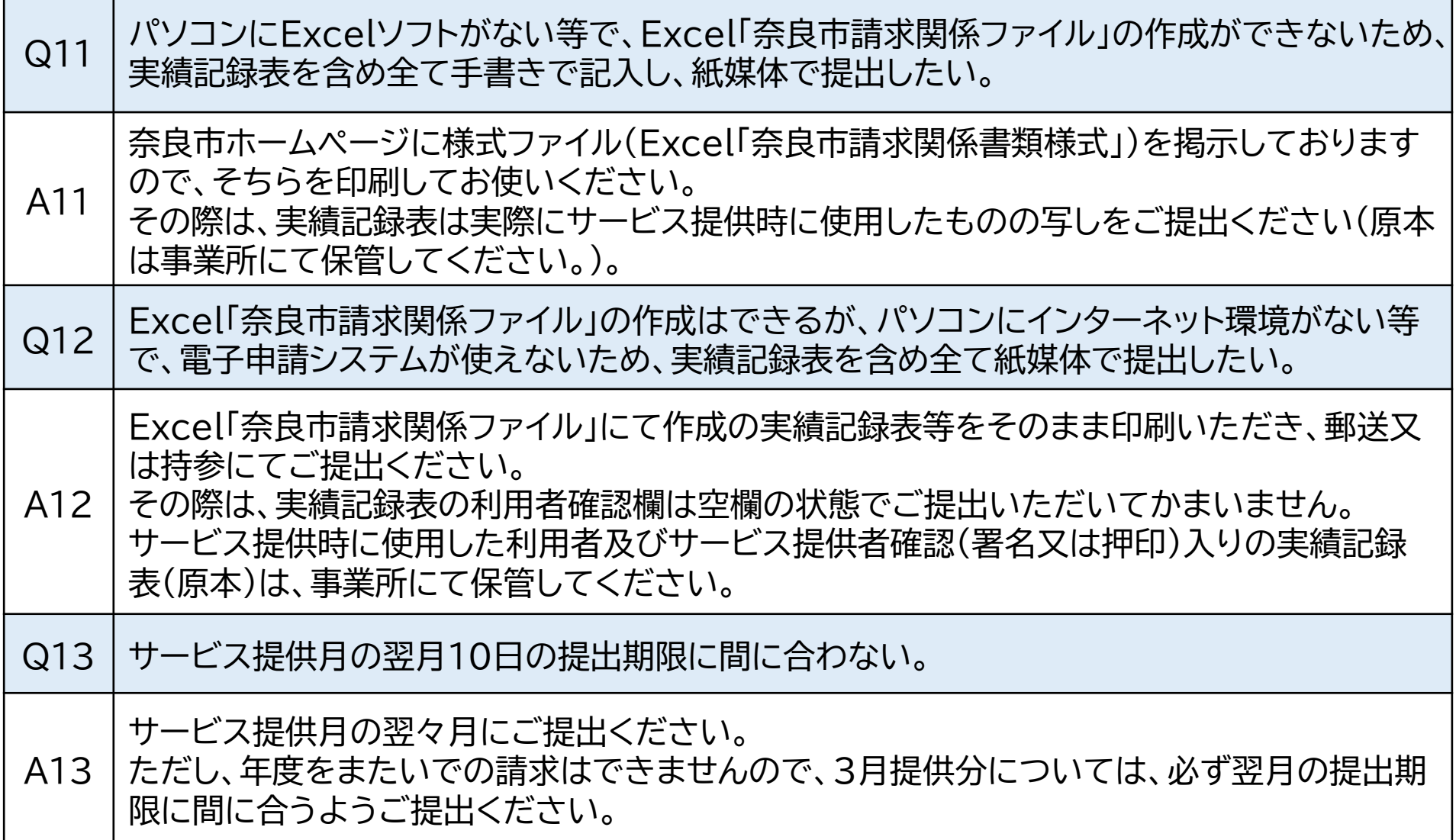

# **4.その他 ―お問い合わせ先―**

請求手続き方法について本マニュアルの内容及びQ&Aをご確認いただいた上で、ご不明点等ござ いましたら、下記までお問い合わせください。

なお、原則メールにてお問い合わせくださいますようご協力お願いします。

※奈良市ホームページ掲示の質問票を用いて、下記メールアドレスへご送付ください。 (「奈良市 移動支援及び日中一時支援事業の請求について」で検索)

※電話でお問い合わせいただいてもその場で回答できない場合がございます。

**【問い合わせ先】**

奈良市役所 障がい福祉課 療育係

〒630-8580 奈良市二条大路南一丁目1番1号

TEL:0742-34-4593(直通)

FAX:0742-34-5080

E-mail:jigyouqa@city.nara.lg.jp